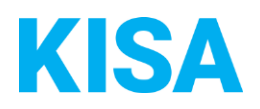

# Konfigurierbare Datenfelder des Online-Antragsassistenten Gewerberegisterauskunft

Nachfolgend beschreiben wir die Möglichkeiten zur individuellen Konfiguration des Online-Antragsassistenten. Um die Datenfelder und Abschnitte nachvollziehen zu können, empfehlen wir Ihnen, die Demoversion des OAA aufzurufen.

Die Demoversion des Online-Antragsassistenten finden Sie hier\*: <https://amt24dev.sachsen.de/zufi/leistungen/6002223?plz=00001&ags=14511111> \*Einmalige Registrierung im Amt24DEV-System vorausgesetzt

### Abschnitt 5. Zahlung

Im Abschnitt *Zahlung* haben Sie die Möglichkeit, die gewünschten Zahlungsart(en) zu konfigurieren:

Kreuzen Sie bitte an, welche Zahlungsarten (mind. 1) für Ihre Kommune angezeigt werden sollen:

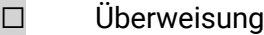

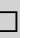

☐ SEPA-Lastschrift

☐ Gebührenbescheid

#### **Überweisung**

Geben Sie den Hilfetext mit wesentlichen Informationen zur Bezahlmöglichkeit an:

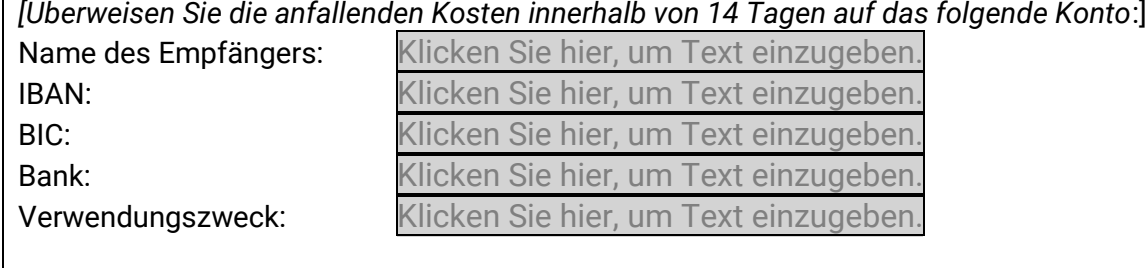

*Beispiel:*

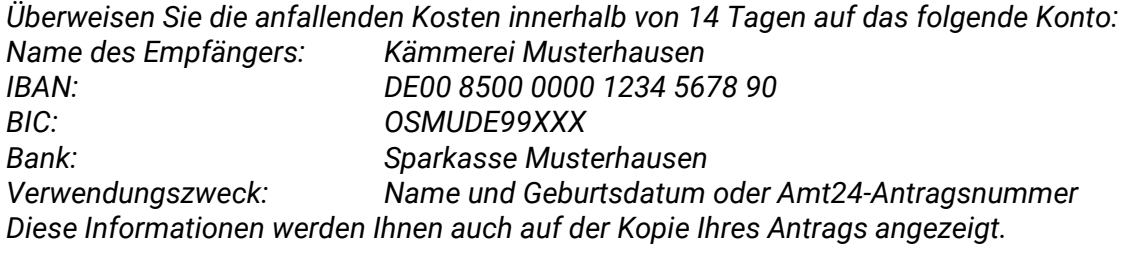

# **SEPA Lastschrift**

Dem Antragsteller wird der Text "Nutzen Sie bitte folgendes Formular zur erstmaligen Erteilung eines SEPA-Lastschriftmandats: **Erteilung eines SEPA-Lastschriftmandats**" angezeigt. Geben Sie den Link für das Formular an: Klicken Sie hier, um Text einzugeben.

Soll ein Upload-Feld zur direkten Übermittlung des Mandats als weitere Auswahlmöglichkeit dem Antragsteller zur Verfügung stehen?

 $\Box$  JA

☐ NEIN

Geben Sie die Adresse an, an die das unterschriebene Mandat gesendet werden soll: Klicken Sie hier, um Text einzugeben.

Beispiel: Name der Organisation, Ansprechpartner/Abteilung, Ortsteil, Straße, Hausnummer, Postleitzahl, Ort

## **Gebührenbescheid**

Standardmäßig erscheint folgender Textabschnitt, welcher durch einen konfigurierbaren Ergänzungstext erweitert werden kann.

Sie haben "Gebührenbescheid" gewählt.

Sie erhalten einen Gebührenbescheid über die anfallenden Kosten nach Bearbeitung Ihres Antrags durch die zuständige Behörde per Post. Alle potwendigen Zahlungsinformationen entnehmen Sie bitte dem Bescheid.

**HIER KÖNNTE IHR TEXT STEHEN** 

Bitte geben Sie hier den gewünschten Ergänzungstext an: Klicken Sie hier, um Text einzugeben.

Zudem haben Sie die Möglichkeit, individuelle Konfigurationen für die hochgeladenen Anlagen vorzunehmen:

- 1. Wie viele Anlagen sollen im Antrag maximal hochgeladen werden können? Bitte geben Sie einen Wert zwischen 10 und 99 an: Klicken Sie hier, um Text einzugeben.
- 2. Wie hoch soll die Gesamtgröße aller hochgeladenen Anlagen im Formular sein? Bitte geben Sie einen Wert zwischen 25 MB und 70 MB an: Klicken Sie hier, um Text einzugeben.